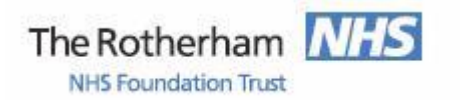

Library and Knowledge Service

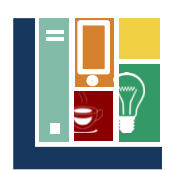

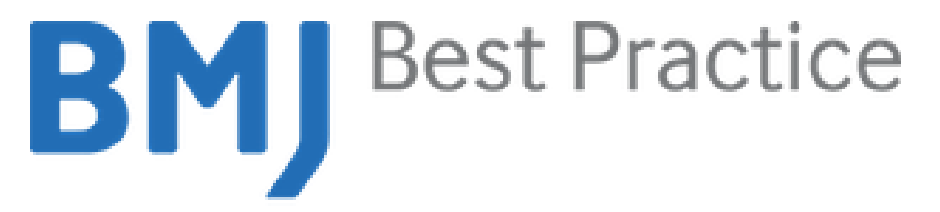

"BMJ Best Practice *is a point of care tool designed to support clinicians in their decision making from diagnosis to treatment."*

Access to BMJ Best Practice is provided across Yorkshire and Humberside for NHS staff and for students whilst they are on placement. Access to BMJ Best Practice is via:

## [http://bestpractice.bmj.com](http://bestpractice.bmj.com/)

This can also be found by entering BMJ Best Practice into a search engine such as Google. It can also be accessed via the Library and Knowledge Service website [www.therotherhamft.nhs.uk/lks.](http://www.therotherhamft.nhs.uk/lks) From the Resources drop down menu select 'Online Databases' and then select BMJ Best Practice from the list. This list includes other information sources that are available to you including Medline, the eBNF and AnatomyTV.

## **Computer Access and Athens Passwords**

To access BMJ Best Practice a Rotherham NHS Athens password is required. Click on "log in" in the top right. On the next screen under "Or log in via" click on "OpenAthens" in the middle left.

You can register for a Rotherham NHS Athens password in a few simple steps via <http://openathens.nice.org.uk/>This can also be found by entering NHS Athens registration into a search engine such as Google. An NHS Athens password will also allow you to access other resources including DynaMed, biomedical databases such as Medline and the full text of e-journals and e-books.

If you have an existing NHS Athens password with another institution you should transfer it to Rotherham. Login via the openathens address above link, click on 'Change Organisation' and follow the steps.

## **Mobile Device Access and BMJ Best Practice App**

BMJ Best Practice can be accessed via the website listed above on a mobile device using a Rotherham NHS Athens Password.

The BMJ Best Practice App for Android or IOS allows off line access with regular updates prompted. Find the App by searching on the App Store or Google Play.

You are required to set up a 'My BMJ Best Practice' account the first time you use the App. In addition to supplying an e-mail address and creating a password you will need to enter the institution code for Rotherham Foundation Trust which is 3611282587.

Your 'My Best Practice' account will also allow you to create bookmarks, save searches and add notes.

## *Please turnover for details of accessing DynaMed*

If you have any problems with access including with your Athens password please contact the Library and Knowledge Service on extension 7139 (01709 427139) or e-mail [library.healthcare@rothgen.nhs.uk.](mailto:library.healthcare@rothgen.nhs.uk) Alternatively visit us on D Level of the hospital.